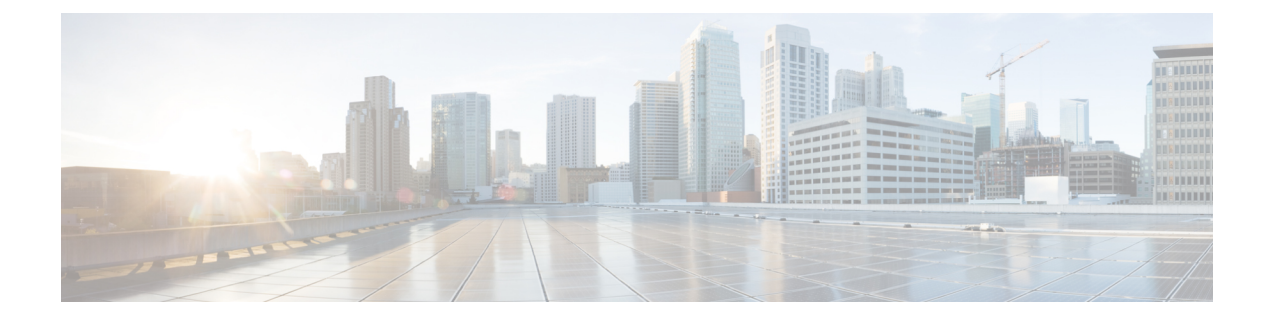

# ファブリック セキュリティ

この章は、次の項で構成されています。

- 連邦情報処理標準 (FIPS) について (1ページ)
- FIPS の注意事項と制約事項 (1 ページ)
- GUI を使用した Cisco APIC の FIPS の設定 (2 ページ)
- NX-OS Style CLI を使用した Cisco APIC 向けの FIPS を設定する (3 ページ)
- REST API を使用した Cisco APIC の FIPS の設定 (3 ページ)

#### 連邦情報処理標準(FIPS)について

連邦情報処理標準(FIPS)発行 140-2、暗号化モジュールのセキュリティ要件では、暗号化モ ジュールの米国政府要件が詳述されています。FIPS 140-2 では、暗号モジュールがハードウェ ア、ソフトウェア、ファームウェア、または何らかの組み合わせのセットで、暗号機能または プロセスを実装し、暗号アルゴリズムおよび任意のキー生成機能を含み、明確に定義された暗 号境界の内部に位置しなければならないと定義しています。

FIPSは特定の暗号アルゴリズムがセキュアであることを条件とするほか、ある暗号モジュール が FIPS 準拠であると称する場合は、どのアルゴリズムを使用すべきかも指定しています。

#### **FIPS** の注意事項と制約事項

FIPS には、次の注意事項および制約事項が適用されます。

- FIPS が有効になっている場合、FIPS はCisco Application Policy Infrastructure Controller (APIC)全体に適用されます。
- FIPS が有効の場合は、Cisco APIC を FIPS がサポートされていないリリースにダウング レードする前に、FIPS を無効にする必要があります。
- パスワードは最小限 8 文字の長さで作成してください。
- Telnet をディセーブルにします。SSH のみを使用してログインします。
- SSH サーバーの RSA1 キー ペアすべてを削除してください。
- セキュア シェル(SSH) および SNMP がサポートされます。
- SNMPv1およびv2をディセーブルにしてください。SNMPv3に対して設定された、スイッ チ上の既存ユーザ- アカウントのいずれについても、認証およびプライバシー用 AES3 は SHA でのみ設定されていなければなりません。
- 2.3(1) 以降のリリースでは、FIPS はスイッチレベルで構成できます。
- 3.1(1) 以降のリリースでは、FIP が有効になっている場合、NTP は FIPS モードで動作しま す。FIPS モードでは、NTP は HMAC-SHA1 による認証ありと認証なしをサポートしてい ます。
- 5.2(3)以前のリリースでは、Cisco APICでFIPSを有効にした後、デュアルスーパーバイザ スパインスイッチを 2 回再読み込みして FIPS を有効にします。
- 5.2(4)以降のリリースでは、Cisco APICでFIPSを有効にした後、デュアルスーパーバイザ スパインスイッチを再読み込みしてから電源を入れ直し、FIPS を有効にします。
- 5.2(3)以前のリリースでは、FIPSが有効になっているデュアルスーパーバイザスパインス イッチで、すべてのスーパーバイザを交換した場合、FIPSを有効にするためにスパインス イッチを 2 回再読み込みする必要があります。
- 5.2(4)以降のリリースでは、FIPSが有効になっているデュアルスーパーバイザスパインス イッチで、すべてのスーパーバイザを交換した場合、スパインスイッチを再読み込みして から、FIPS を有効にするために電源を再投入する必要があります。
- 5.2(3)以前のリリースでは、RADIUSおよびTACACS+リモート認証方式を無効にします。 FIPS モードでは、ローカルおよび LDAP 認証方法のみがサポートされています。
- 5.2(4) 以降のリリースでは、RADIUS、TACACS+、RSA、DUO、OAuth2、および SAML リモート認証方式を無効にします。FIPS モードでは、ローカルおよび LDAP 認証方法の みがサポートされています。

#### **GUI** を使用した **Cisco APIC** の **FIPS** の設定

FIPS が有効になっている場合、Cisco Application Policy Infrastructure Controller(APIC) 全体に適 用されます。

- ステップ **1** メニュー バーで、**[**システム(**System**)**]** > **[**システム設定(**System Settings**)**]** の順に選択します。
- ステップ **2 [**ナビゲーション(**Navigation**)**]** ペインで、**[**ファブリック セキュリティ(**Fabric Security**)**]** を選択しま す。
- ステップ **3 [**作業**]** ペインの **[**プロパティ**]** 領域で、目的の FIPSモードを選択します。

FIPSモードのオプションは、**[**無効化**]** と **[**有効化**]** です。デフォルト値は **[**無効(**Disable**)**]** です。

設定を完了するには再起動する必要があります。モードを変更すると、設定を完了するため必ず 再起動する必要があります。 (注)

## **NX-OS Style CLI** を使用した **Cisco APIC** 向けの **FIPS** を設定 する

FIPS を有効にすると、Cisco Application Policy Infrastructure Controller(APIC) 全体に適用されま す。

手順

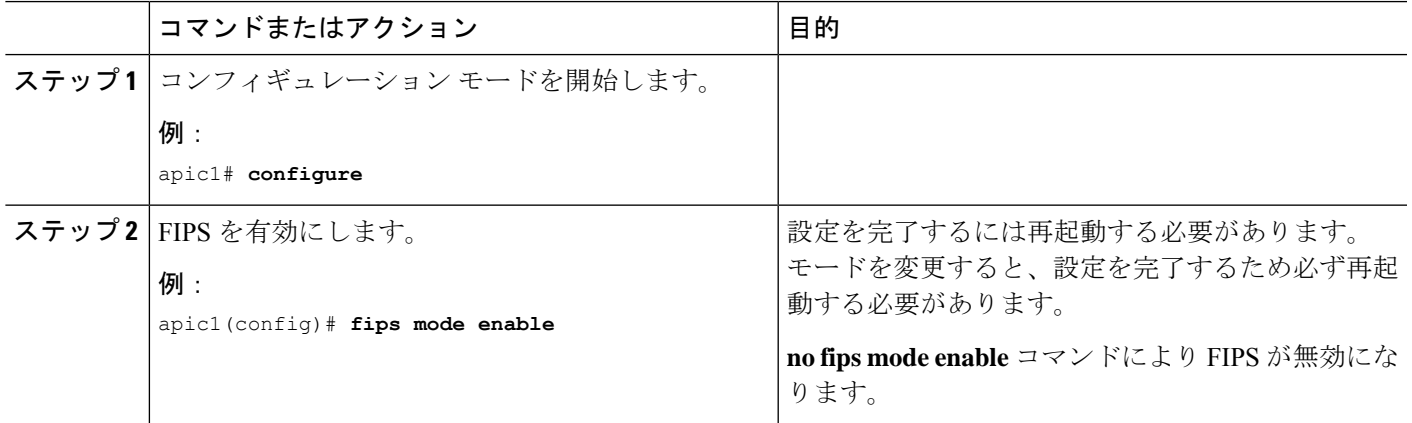

### **REST API** を使用した **Cisco APIC** の **FIPS** の設定

FIPS を有効にすると、Cisco APIC 全体に適用されます。

すべてのテナントの FIPS を設定します。

#### 例:

https://apic1.cisco.com/api/node/mo/uni/userext.xml <aaaFabricSec fipsMode="enable" />

設定を完了するには再起動する必要があります。モードを変更すると、設定を完了するため必ず 再起動する必要があります。 (注)

I

翻訳について

このドキュメントは、米国シスコ発行ドキュメントの参考和訳です。リンク情報につきましては 、日本語版掲載時点で、英語版にアップデートがあり、リンク先のページが移動/変更されている 場合がありますことをご了承ください。あくまでも参考和訳となりますので、正式な内容につい ては米国サイトのドキュメントを参照ください。